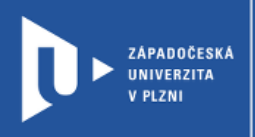

## **Wakelet**

## **Návod pro vyučující**

Autor: Bc. Jakub Truneček

Západočeská univerzita v Plzni, 2020

**Aplikace Wakelet umožňuje sestavit sbírky odkazů, videí a obrázků na jakékoli téma. Připravit tak můžete všechny podklady a odkazy pro konkrétní téma nebo předmět a dát je k dispozici studentům. A využití pro studenty? Skupinové projekty, čtenářské deníky, sběr materiálů pro odborné práce, blogy, portfolia, newslettery atd. Vytváření vlastních Wakes je snadné, přímočaré a vypadá velmi úhledně. Wakelet dobře spolupracuje s Microsoft Teams a Microsoft OneNote, Google Classroom a Google Drive.**

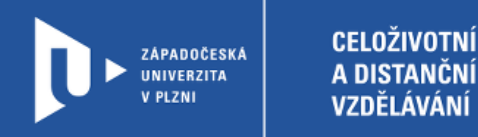

## **Registrace do Wakelet**

- 1) Zadáme do adresního řádku: [wakelet.com](https://wakelet.com/)
- 2) V pravém horním rohu klikneme na **Sign up**.

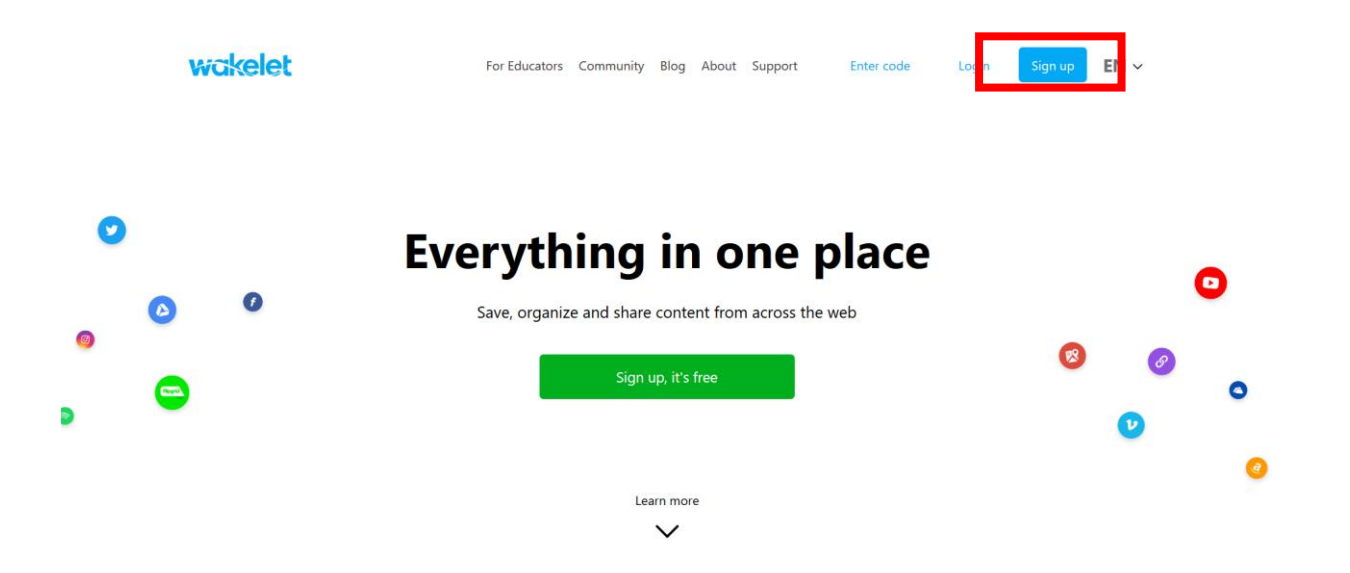

3) Web nás provede jednoduchou registrací. Přihlásit se můžete pomocí e-mailu nebo účtu na jiných platformách (Facebook, Google, Apple, Microsoft). A

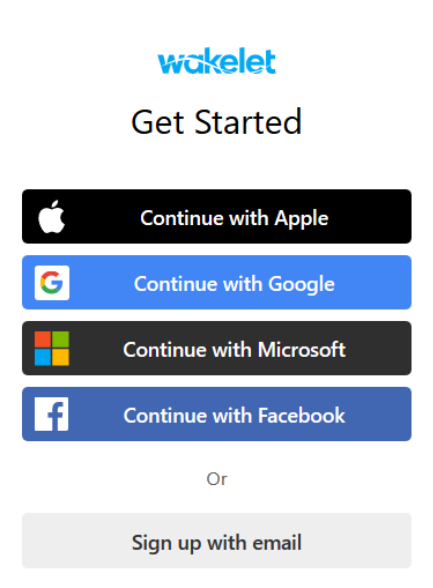

4) Aplikace po vás bude kvůli personalizaci obsahu chtít další údaje, vyplnit typ účtu (Teacher, Student, Bussines) a vybrat uživatelské jméno.

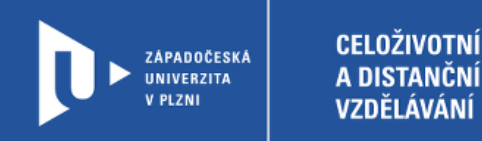

## **Vytvoření Wake**

1) Pro vytvoření kolekce zvolíme možnost **CREATE A NEW COLLECTION**.

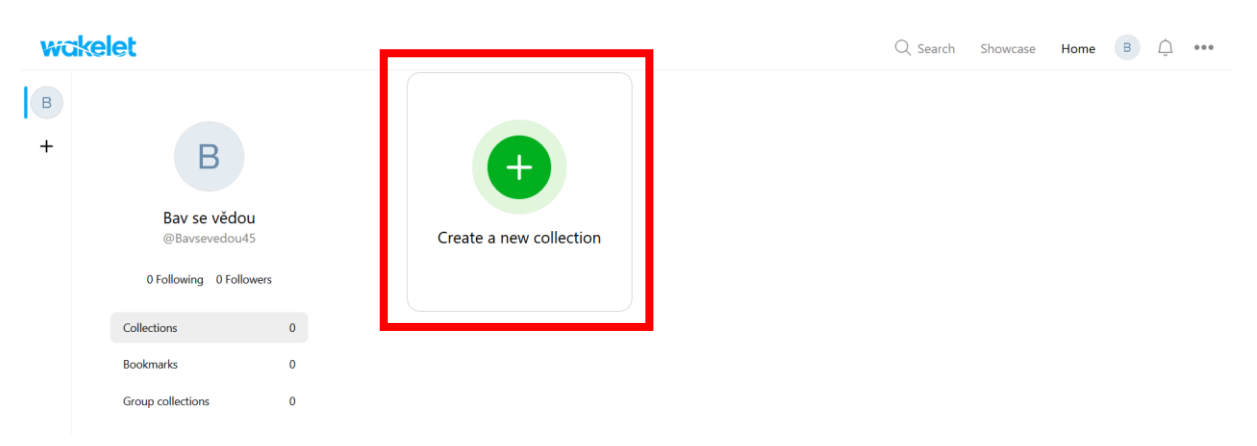

2) V prvním kroku naši kolekci pojmenujeme (Enter a title for your collection), popíšeme (Write a description for your collection) a vybereme ilustrační obrázek (Add a cover image).

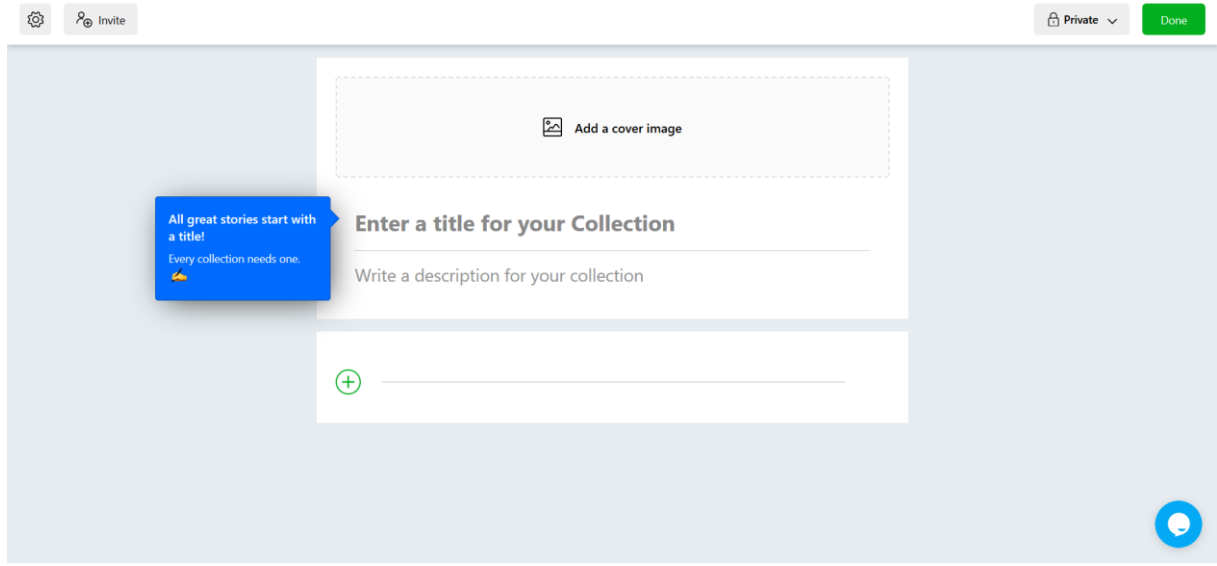

3) Nyní můžeme začít přidávat samotný obsah. Každou další položku přidáme použitím zeleného znaménka plus +.

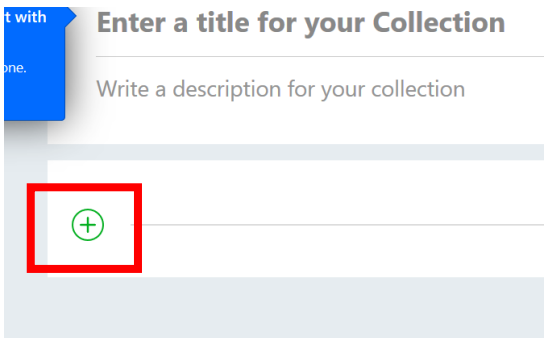

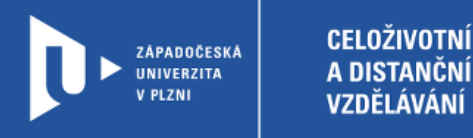

4) Vkládat můžeme dokumenty nebo odkazy na jiné weby, které se do kolekce zařadí.

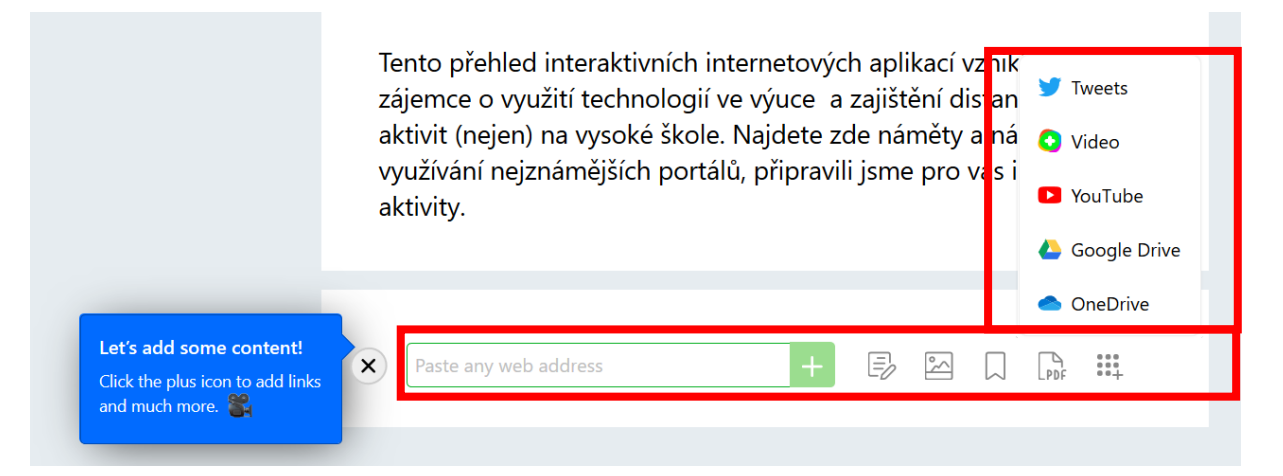

5) Wakelet funguje jako kolekce. Postupně ji můžete naplnit vlastními dokumenty nebo relevantními odkazy.

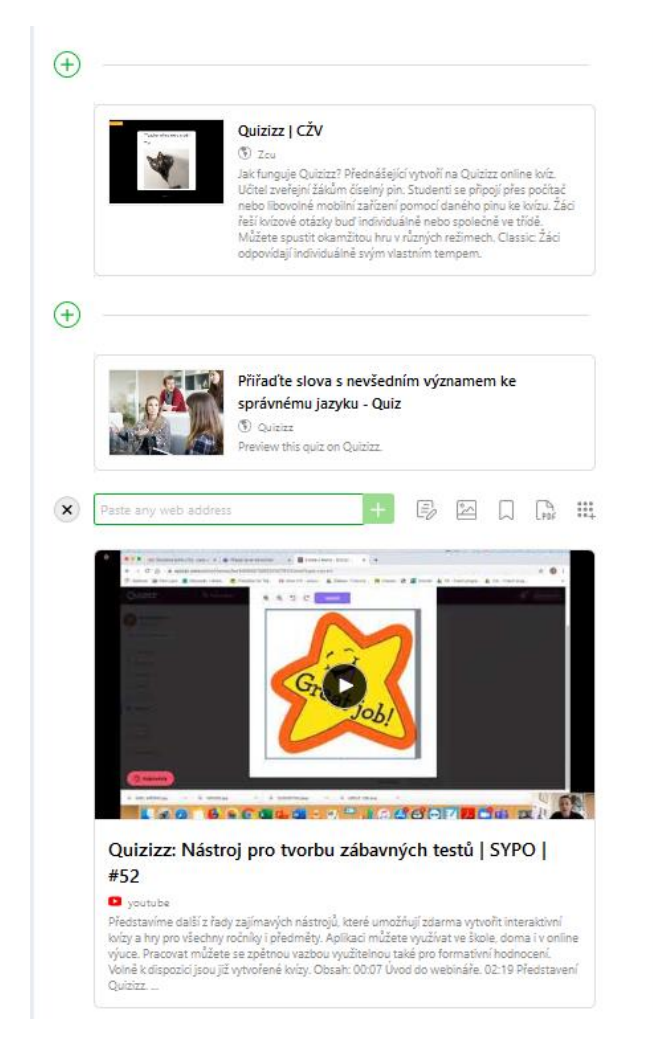

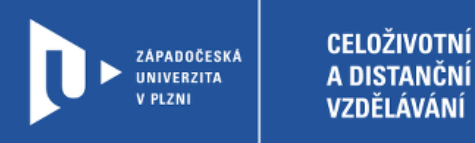

6) Až bude kolekce hotová, uložíme ji pomocí volby **Done**. V nastavení (ozubené kolečko) můžete také nastavit obrázek celého pozadí a pod volbou **Invite** získáte odkaz ke sdílení.

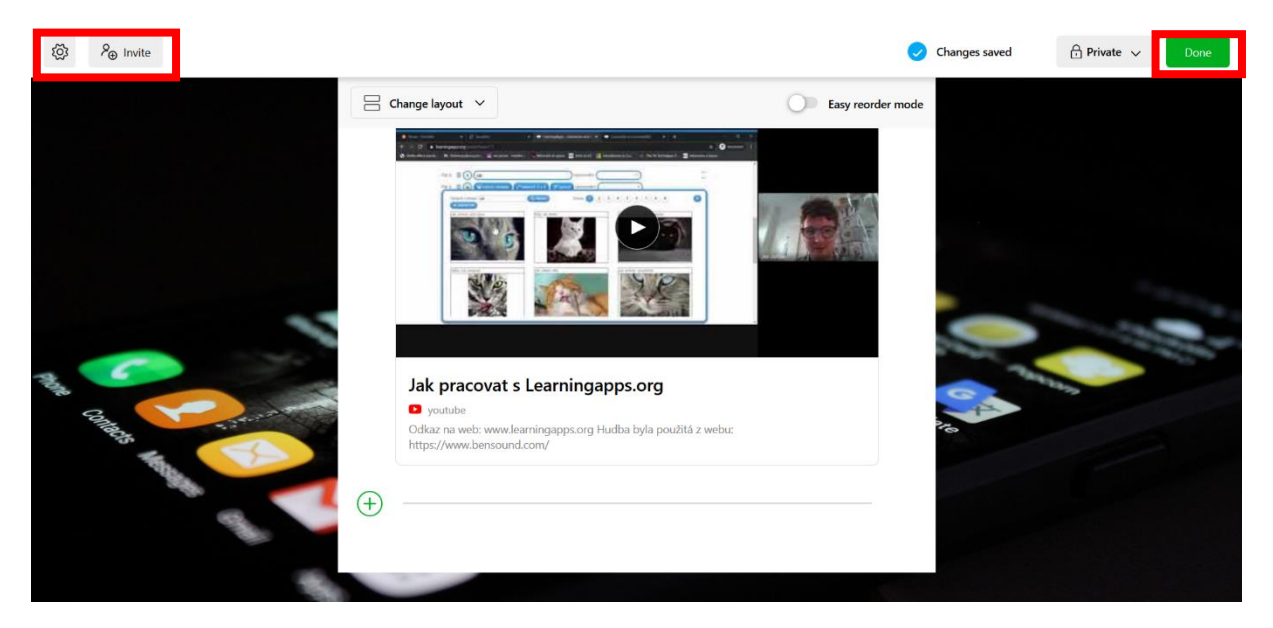

7) Všechny své kolekce pak naleznete pod záložkou **Home**.

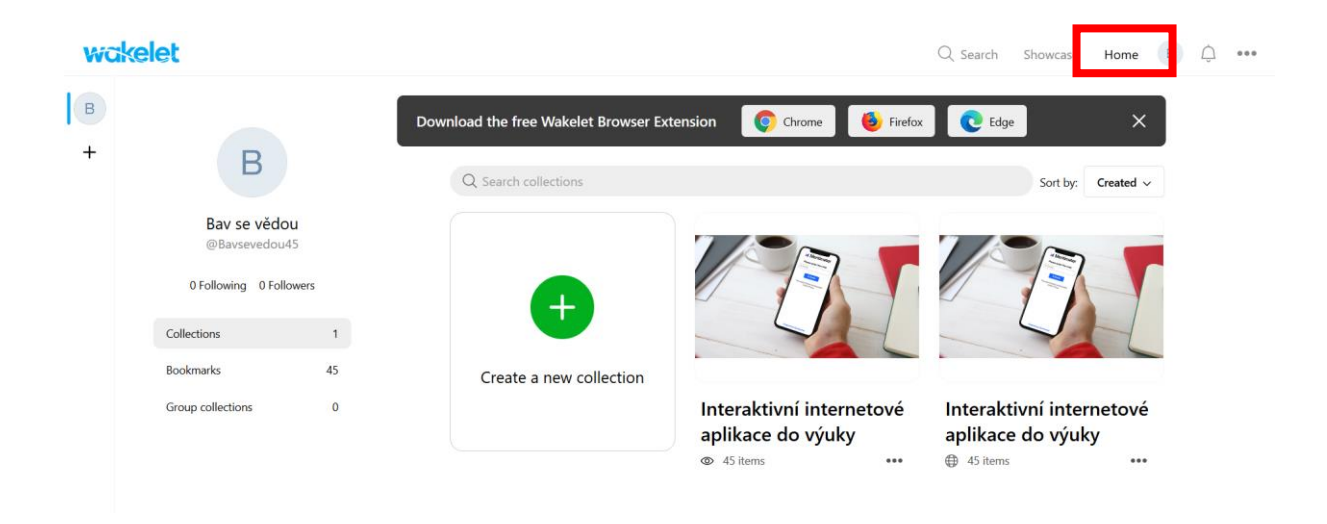